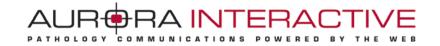

# mScope Application *version 3.7*

# **Administrator guide**

April 15<sup>th</sup>, 2011

© 2011 Aurora Interactive Ltd. All rights reserved. This document may be copied and printed only in accordance with the terms of the License Agreement for End Users of the related Aurora Interactive Ltd. software.

This document is intended solely for the use of the individual or entity to which it is addressed and may contain information that is private and confidential. If you are not the intended recipient, you are hereby notified that any dissemination, distribution or copying of this communication is strictly prohibited. Thank you for your cooperation. Page 1

# mScope®

#### **Contents**

| 1.  | Introduction3                                                                                                    |                              |  |  |  |
|-----|----------------------------------------------------------------------------------------------------|------------------------------|--|--|--|
| 2.  | Users                                                                                                    |                              |  |  |  |
| 3.  | Gro                                                                                                    | oups                         |  |  |  |
| 4.  | Rol                                                                                                    | e Sets5                      |  |  |  |
| 5.  | Per                                                                                                    | missions6                    |  |  |  |
| 6.  | Ser                                                                                                    | vers7                        |  |  |  |
| 6   | .1.                                                                                                    | Identity7                    |  |  |  |
| 6   | .2.                                                                                                    | Scanner Service              |  |  |  |
| 6   | .3.                                                                                                    | Parent Directory             |  |  |  |
| 6   | .4.                                                                                                    | Media Thumbnails9            |  |  |  |
| 6   | .5.                                                                                                    | Video Thumbnails9            |  |  |  |
| 6   | .6.                                                                                                    | JPEG Splitter9               |  |  |  |
| 6   | .7.                                                                                                    | Light Viewer                 |  |  |  |
| 6   | .8.                                                                                                    | Remote Notification          |  |  |  |
| 6   | .9.                                                                                                    | Upload Service               |  |  |  |
| 6   | .10.                                                                                                    | DICOM Proxy Protocol12       |  |  |  |
| 6   | .11.                                                                                                    | MSC Proxy                    |  |  |  |
| 6   | .12.                                                                                                    | Local Proxy13                |  |  |  |
| 6   | .13.                                                                                                    | Remote Queue                 |  |  |  |
| 7.  | Lice                                                                                                    | enses                        |  |  |  |
| 8.  | Au                                                                                                    | dits                         |  |  |  |
| 9.  | System Event Logs                                                                                                    |                              |  |  |  |
| 10. | 0. Attributes                                                                                                    |                              |  |  |  |
| 11. | Ter                                                                                                    | nplate customization . New S |  |  |  |
| 12. | 1. Template customization .     1.     1.     1.     1.     1.     1.     1.     1.     1.     1.     1.     1.     1.     1.     1.     1.     1.     1.     1.     1.     1.     1.     1.     1.     1.     1.     1.     1.     1.     1.     1.     1.     1.     1.     1.     1.     1.     1.     1.     1.     1.     1.     1.     1.     1.     1.     1.     1.     1.     1.     1.     1.     1.     1.     1.     1.     1.     1.     1.     1.     1.     1.     1.     1.     1.     1.     1.     1.     1.     1.     1.     1.     1.     1.     1.     1.     1.     1.     1.     1.     1.     1.     1.     1.     1.     1.     1.     1.     1.     1.     1.     1.     1.     1.     1.     1.     1.     1.     1.     1.     1.     1.     1.     1.     1.     1.     1.     1.     1.     1.     1.     1.     1.     1.     1.     1.     1.     1.     1.     1.     1.     1.     1.     1.     1. </td |                              |  |  |  |

AUR®RA INTERACTIVE

PATHOLOGY COMMUNICATIONS POWERED BY

WEB

ТНЕ

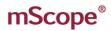

## **1.** Introduction

This guide describes mScope's Administration functionality for (Clinical, Education, Research and Universal Viewer.)

It is intended for system administrators and IT personnel.

| mScope <sup>®</sup> (inical                                                                | AURORAINTERACTIVE                                                                      |
|--------------------------------------------------------------------------------------------|----------------------------------------------------------------------------------------|
| Studies         Panel Discussions         Knowledge Base         Modalities         Search | Welcome <u>Stephania Gibeau</u>   <u>Administration</u>   <u>Log Out</u>   <u>Help</u> |

mScope's header is displayed on all portal pages and includes the following elements:

- User profile: Modify password and configurations •
- Administration: Available to users granted with administrator privileges. Functions include: user management, groups, servers, licenses, attributes, configurations, audits, and media.

#### 2. Users

The "mScope Users" section allows you to manage user accounts.

| Sites: All Sites                                                                                                    | All - A - B - C - D - E - F - G -  | H-I-J-K-I    | L - M - N - O - P - Q - R - S - T - U - V - W - X - Y - Z - Other |
|----------------------------------------------------------------------------------------------------|------------------------------------|--------------|-------------------------------------------------------------------|
| Local Users                                                                                                    |                                    |              |                                                                   |
| User                                                                                                    | Access Information                 | Site         | Actions                                                           |
| admin<br>F <u>ull Name:</u> Administrator Admin<br><u>Email:</u> admin@ehp.net<br><u>Groups:</u> Administrators<br><u>Role sets:</u> Complet             | Last login:15-Feb-2011 11:32:57 AM | Default Site | 灯 Edit                                                            |
| mscope-api<br><u>Full Name:</u> MSCOPE-API MSCOPE-API<br><u>Email:</u> mscope-api@ehp.net<br><u>Groups:</u> MSCOPE Api<br><u>Role sets:</u> No role sets | Last login:28-Feb-2011 1:45:40 PM  | Default Site | 灯 Edit                                                            |
| patho01<br>Full Name: patho 01<br><u>Groups:</u> No groups<br><u>Role sets:</u> Complet                                                                  | Last login:12-Jan-2011 7:34:46 AM  | Default Site | 🛐 Edit 🧭 Disable 💢 Delete 🎎 Groups 屭 Convert to LDAP              |
| patho02<br>Full Name: patho 02<br><u>Groups:</u> No groups<br><u>Role sets:</u> Complet                                                                  | Last login:12-Jan-2011 7:35:10 AM  | Default Site | 🕥 Edit 🧭 Disable 💢 Delete 🎎 Groups 🎆 Convert to LDAP              |

You can view all users or filter them by the last name of the individual by clicking on the appropriate letter displayed at the top of the section.

The section "Group" displays all groups a user is a member of (see details in the section "Groups".)

Site: In the event where multiple sites are configured, the name of the site associated to the user profile will be displayed.

The Actions column identifies the operations that may be applied to the account.

This document is intended solely for the use of the individual or entity to which it is addressed and may contain information that is private and confidential. If you are not the intended recipient, you are hereby notified that any dissemination, distribution or copying of this communication is strictly prohibited. Thank you for your cooperation. Page 3

#### 3. Groups

Groups provide Access Control Logic (ACL) to users. This defines what rights a user has as well as forming the basis of user organization.

For example, creating a group "HEMO101 2009" for the students enrolled in a class allows an administrator to grant them all the same level of access.

In addition, it provides a simple method for sharing information with them (see sharing read/write).

| Groups          |              |                 |
|-----------------|--------------|-----------------|
| Name            | # of members | Actions         |
| Administrators  | 2            | 🕥 Edit          |
| Anonymous Users | 0            | 划 Edit          |
| MSCOPE Api      | 1            | 划 Edit          |
| M\$COPE Users   | 0            | 划 Edit          |
| Pathologists    | 1            | 🕥 Edit X Delete |
| Super Users     | 0            |                 |

This document is intended solely for the use of the individual or entity to which it is addressed and may contain information that is private and confidential. If you are not the intended recipient, you are hereby notified that any dissemination, distribution or copying of this communication is strictly prohibited. Thank you for your cooperation. Page 4

#### 4. Role Sets

Role Sets are intended to identify groups of users based on their role(s) in the studies and opinions workflow of the clinical application.

The workflow is configured at the roles level.

The default roles are: technician, pathologist, specialist and transcriptionist.

Combinations of roles can then be defined by creating role sets.

Example: A user part of the "technician" role set will not be entitled to modify the "diagnostic" field of a study while a user member of the "pathologist" group will be authorized.

| Role se | Role sets                                                               |                   |  |
|---------|-------------------------------------------------------------------------|-------------------|--|
| Sync?   | Name                                                                    | Actions           |  |
|         | Complet<br>Roles: Pathologist, Specialist, Technician, Transcriptionist | 🛐 Update X Delete |  |
| *       | Pathologists<br>Roles: Pathologist                                      | 🛐 Update 💥 Delete |  |
| *       | Specialists<br>Roles Specialist                                         | 🛐 Update 💢 Delete |  |
| *       | Technician<br>Roles: Technician                                         | 🛐 Update 💥 Delete |  |
| *       | Transcriptionist<br>Roles, Transcriptionist                             | 関 Update 💥 Delete |  |

| Edit role set                                                                                 | x                          |
|-----------------------------------------------------------------------------------------------|----------------------------|
| * Name: Complet<br>Roles: ♥ Pathologist<br>♥ Specialist<br>♥ Technician<br>♥ Transcriptionist | Update the role set Cancel |

## **5.** Permissions

By default, groups are created with no privileges. Adding or editing the permissions of a group is done by selecting "Permissions" under the "Actions" column of the group page.

| Edit group                                                                                                    | × |
|----------------------------------------------------------------------------------------------------|---|
| • Name:       Pathologists         Permissions:       Select All, None         Access Permissions       Access Administration         Image: Access Administration       Access Library         Image: Access Elbrary       Access Tests         Library Module Permissions       Manage Library         Image: General Permissions       Manage Library         General Permissions       Manage Library         General Permissions       Manage Library         General Permissions       Manage Library         General Permissions       Manage Library         General Permissions       Pregenerate Thumbnail         Generate Light Version of media       Prest Regenerate Thumbnail         Generate Light Version of media       Prest Set Copyright Ownership         F Exports from Viewer (Screenshot, Print, Barcode)       Atlas Permissions         Maccess Atlas       Create Case         P Delete All Cases       Polete All Cases         Tests Permissions       Administer Tests | E |

This document is intended solely for the use of the individual or entity to which it is addressed and may contain information that is private and confidential. If you are not the intended recipient, you are hereby notified that any dissemination, distribution or copying of this communication is strictly prohibited. Thank you for your cooperation.

### 6. Servers

mScope may connect to multiple media and PACS servers depending on the licensing agreement. The "Servers" section lists all defined media servers and provides an "Add Server" for connecting additional media servers.

| Add S | erver                     |                               |  |
|-------|---------------------------|-------------------------------|--|
|       | Type*: MSC Media Server 🐷 |                               |  |
|       | Adc                       |                               |  |
| Serve | Servers                   |                               |  |
| Туре  | Type Server Actions       |                               |  |
|       | Default MSC Media Server  | 📎 Edit 💥 Remove 🧭 Deny 🎻 Test |  |

The media server is broken into 6 sections

- Identity •
- Scanner Service •
- **Ingester Service** •

- **Upload Service**
- **Delivery Service**
- **Remote Request Service**

#### 6.1. Identity

The identity encompasses the

- Display Name - display name in the list of media servers (must be unique)
- Identification Name the actual name of the media server (must be unique) •
- Primary Address URL of the media server e.g. http://185.119.1.97:8081/ •

| Edit Server                |                                                                                         |
|----------------------------|-----------------------------------------------------------------------------------------|
| Туре :                     | 3                                                                                       |
| Color :                    |                                                                                         |
| Display Name*:             | Default MSC Media Server                                                                |
| Identification Name*:      | Default-MSC-MediaServer                                                                 |
| Primary Network Address*:  | http://[RequestServer]:[RequestPort]/mediaapi                                           |
| Availability:              | 🛃 Test                                                                                  |
| Secondary Network Address: |                                                                                         |
|                            | Example: http://www.address.com/mediaapi<br>Example: http://192.168.1.109:8080/mediaapi |
|                            | Example: http://[RequestServer]:8081/mediaapi                                           |
|                            | Example: http://[RequestServer]:[RequestPort]/mediaapi                                  |
| Notes:                     | A                                                                                       |
|                            |                                                                                         |

This document is intended solely for the use of the individual or entity to which it is addressed and may contain information that is private and confidential. If you are not the intended recipient, you are hereby notified that any dissemination, distribution or copying of this communication is strictly prohibited. Thank you for your cooperation. Page 7

#### 6.2. Scanner Service

"Directory to Scan" allows you to identify the locations media will reside while "Wait Time between Scans" defines how often they should be checked for new content.

"Auto Start" is used to turn the scanner server on and off. This allows you to turn it off if you only periodically update content.

| Scanner Service                    |                                                                                    |
|------------------------------------|------------------------------------------------------------------------------------|
| The scanner service scans the give | in directories for new media and delegates its processing to the ingester service. |
|                                    |                                                                                    |
| Minimum Age :                      | 15 seconds 💌                                                                       |
| Wait Time between Scans :          | 15 seconds 💌                                                                       |
| Auto Start? :                      | Enabled Disabled                                                                   |
|                                    |                                                                                    |
| Directory to Scan                  |                                                                                    |
| The directories to scan for new    | media.                                                                             |
| 1. :                               | c:\server\slides                                                                   |
| 2. :                               |                                                                                    |
| 3. :                               |                                                                                    |
| 4. :                               |                                                                                    |
| 5. :                               |                                                                                    |
|                                    |                                                                                    |
| Ignore Patterns                    |                                                                                    |
| The filename patterns to ignor     | e when scanning the directories for new media.                                     |
| 1. :                               |                                                                                    |
|                                    |                                                                                    |

#### 6.3. Parent Directory

Some formats (such as those produced by Zeiss and Olympus) have multiple files associated with a single image. By selecting the Parent Directory Plug-in mScope will display one image using the directory as the name. Otherwise, all files will be read individually.

| Parent Directory Plugin                                                                                           |  |
|----------------------------------------------------------------------------------------------------|--|
| This plugin uses the parent directory name of the new media file as the media reference instead of the file name. |  |

#### 6.4. Media Thumbnails

If selected, mScope will create thumbnails for all images that are equal to or larger than the specified resolution threshold. If "Overwrite" is set to yes thumbnails will be created every time the scanner searches the folders.

| Media Thumbna                | il Plugin                                                  |
|------------------------------|------------------------------------------------------------|
| This plugin generates thumbn | ails of different sizes from the new media that are media. |
| Resolution Threshold :       | 1280x1024 💌                                                |
| Overwrite? :                 | Yes No                                                     |

#### 6.5. Video Thumbnails

This option creates thumbnails for video content. If "Overwrite" is set to yes thumbnails will be created every time the scanner searches the folders.

| Video Thumb                  | onail Plugin                                                |  |
|------------------------------|-------------------------------------------------------------|--|
| This plugin generates thumbn | ails of different sizes from the new media that are videos. |  |
| Overwrite? :                 | ● Yes ○ No                                                  |  |

#### 6.6. JPEG Splitter

Though compressed, JPEG images can still be quite large. Rather than to download them completely, mScope provides the option to split them into tiles to make them more efficient for web viewing.

The Quality setting allows you to reduce the size even further.

The Resolution Threshold determines the size an image must be before it is split.

| ☑ JPEG Splitter Plugin       |                                        |
|------------------------------|----------------------------------------|
| This plugin splits a large J | PEG image into multiple smaller tiles. |
| Quality :                    | 20%                                    |
| Resolution Threshold :       | 1280x1024 💌                            |

#### 6.7. Light Viewer

The Light Viewer plug-in has been created to assist viewing by creating layers (magnifications) that are not available in the file or improve performance by removing overlapping of tiles from a file. It is currently only available for Zeiss slides.

When selected, mScope will use the lowest layer or highest magnification to generate the required sub layers.

The new layers are created with non-overlapping tiles providing maximum performance when viewing.

| Light Viewer Plugin                                                    | 1     |  |  |  |
|------------------------------------------------------------------------|-------|--|--|--|
| This plugin generates the light viewer version for media, if required. |       |  |  |  |
| Quality Level :                                                        | 20% 🛩 |  |  |  |
| Zeiss SDK Executable :                                                 |       |  |  |  |
| Temporary Directory :                                                  |       |  |  |  |

#### 6.8. Remote Notification

Remote Notification allows the ingester to reside on a server other than that of the media server by providing the ingester with the location to send information.

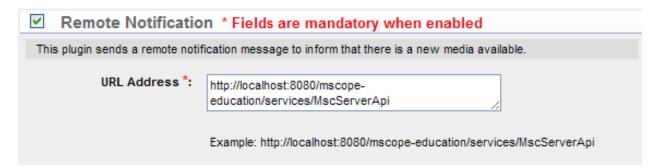

#### **Upload Service** 6.9.

mScope offers users an upload option so they can add media from their computer to the portal.

"Upload Directory" defines where uploaded media will be stored on the server.

Upload Url is the web address of the Upload directory.

"Ingest Upload Media" specifies whether uploaded media will be added to the portal. If it is set to "No" media will be copied to the location but will not be visible to the user.

| Upload Service                     |                          |  |  |  |
|------------------------------------|--------------------------|--|--|--|
|                                    |                          |  |  |  |
| The upload service allows to uploa | d new media.             |  |  |  |
|                                    |                          |  |  |  |
|                                    |                          |  |  |  |
| Upload Directory *:                | C:\medias\upload         |  |  |  |
|                                    |                          |  |  |  |
|                                    |                          |  |  |  |
|                                    | Example: c:\media\upload |  |  |  |
|                                    |                          |  |  |  |
| Ingest Upload Media? :             |                          |  |  |  |
| ingest opload media: .             | ● Yes ◯ No               |  |  |  |
|                                    |                          |  |  |  |

This document is intended solely for the use of the individual or entity to which it is addressed and may contain information that is private and confidential. If you are not the intended recipient, you are hereby notified that any dissemination, distribution or copying of this communication is strictly prohibited. Thank you for your cooperation.

#### **DICOM Proxy Protocol** 6.10.

This protocol allows the media server to serve images stored in a PACS Server.

PACS Server is a list of all PACS Servers available to the media server. You may only have one PACS Server defined for a media server.

AE Title is the AE Title of the selected PACS Server and may be retrieved by viewing the details of the PACS Server.

Host is the IP of the PACS Server and may be retrieved by viewing the details of the PACS Server.

Port is the port the media server will use to communicate with the PACS Server.

DICOM Cache Directory is the location where the media server stores cached thumbnails and images to avoid making unnecessary calls to the PACS server.

| DICOM Proxy Prot               | ocol * Fields are mandatory when enabled               |
|--------------------------------|--------------------------------------------------------|
| The DICOM proxy protocol is us | ed to interact with media that are stored in the PACS. |
| PACS Server*:                  | Select a PACS Server 💌                                 |
| AE Title *:                    |                                                        |
| Host:                          |                                                        |
| Port *:                        | 401                                                    |
| DICOM Cache Directory *:       | /hdd_slides/dicom                                      |
|                                | Example: c:\media\dicom                                |

#### **MSC Proxy** 6.11.

The MSC Proxy allows the media server to locate and serve media through the uniquely identified associated with it in the media database. An example for UofAurora would be http://UofAurora:8080/ehp/services/MscServerApi.

| MSC Proxy Pr                | rotocol * Fields are mandatory when enabled                          |      |
|-----------------------------|----------------------------------------------------------------------|------|
| e MSC proxy protocol is use | ed to resolve a media using a media identifier stored in the MSC Ser | ver. |
| MSC Server URL              | http://localhost:8080/ehp/services/MscServerApi                      | ~    |
| Mac server UKL              | TILD://IUCalTUSL.0000/eTD/Services/IVISCServerADI                    |      |

#### Local Proxy 6.12.

The local proxy uses the filename to serve images.

Local Proxy Protocol ~

The local proxy protocol resolves a media using a filename

#### 6.13. **Remote Queue**

The Remote Queue is a service that allows for asynchronous execution of tasks. There are two tasks currently available (thumbnail regeneration and light image versions).

- Persistence on Disk: Where queries are stored in an XML format •
- Idle wait time: Directory's scanned frequency in order to retrieve new task requests •
- Auto start: active service or not •

| Remote Requests Service The Remote Request Service allows remote execution of requests. |                              |  |
|-----------------------------------------------------------------------------------------|------------------------------|--|
| Persistence on Disk *:                                                                  | C:\medias\qp                 |  |
|                                                                                         | Example: C:\Aurora\Processor |  |
| Idle wait time:                                                                         | 5s 💌                         |  |
| Auto Start?:                                                                            | C Enabled O Disabled         |  |

This document is intended solely for the use of the individual or entity to which it is addressed and may contain information that is private and confidential. If you are not the intended recipient, you are hereby notified that any dissemination, distribution or copying of this communication is strictly prohibited. Thank you for your cooperation.

### 7. Licenses

The license section provides details about the rights granted with the license available. This includes:

- Distributed servers allowed: expresses the number of media servers that may be included in the • portal.
- Servers currently registered: the number of media servers currently included in the portal.
- Modules enabled: available modules (green checks) •

There is also a link to upload a new license on the top right of the page.

| License Details               |                                                                                                    |  |  |
|-------------------------------|----------------------------------------------------------------------------------------------------|--|--|
| Application:                  | Clinical-Educational [Only for testing]                                                                                                    |  |  |
| Version:                      | 3.2.0                                                                                                    |  |  |
| Generated on:                 | Dec 1, 2008 12:26:53 PM                                                                                                    |  |  |
| Distributed servers allowed:  | 20                                                                                                    |  |  |
| Servers currently registered: | 1                                                                                                    |  |  |
| Modules enabled:              | <ul> <li>Single Sign-on</li> <li>Common Authentication - LDAP</li> <li>Collaboration</li> <li>Opinions</li> <li>Studies</li> <li>Knowledge Base</li> <li>Tests</li> <li>Atlas</li> </ul> |  |  |

This document is intended solely for the use of the individual or entity to which it is addressed and may contain information that is private and confidential. If you are not the intended recipient, you are hereby notified that any dissemination, distribution or copying of this communication is strictly prohibited. Thank you for your cooperation. Page 14

### 8. Audits

This feature allows the administrator to query all actions performed in mScope for a given time frame. The results are listed by date and user.

Enter from and to dates (format DD/MM/YYYY) and click on "List audits" to see results displayed.

The results may be exported to a CSV file by clicking on "Export audits to CSV" which can be used by applications like EXCEL to measure user activity.

| Filter audits           |                       |                       |           |                          |                      |
|-------------------------|-----------------------|-----------------------|-----------|--------------------------|----------------------|
|                         | From*: 04/05/2010     |                       |           |                          |                      |
|                         | To *: 04/06/2010      |                       |           |                          |                      |
|                         |                       | List audits           |           |                          |                      |
|                         |                       |                       |           |                          | Export audits to CSV |
| Audit List              |                       |                       |           |                          |                      |
| Date                    | Full name             | Туре                  | Object Id | Object name              | Details              |
| May 4, 2010 10:40:04 AM | Administrator Admin   | ACCESS_TERMS (10003)  | 2         | admin                    |                      |
| May 4, 2010 10:40:00 AM | Administrator Admin   | ACCESS_TERMS (10003)  | 2         | admin                    |                      |
| May 4, 2010 10:37:07 AM | Administrator Admin   | ACCESS_LOGIN (10001)  | 2         | admin                    |                      |
| May 4, 2010 10:01:06 AM | MSCOPE-API MSCOPE-API | SERVER_DELETE (10303) | 1         | Default MSC Media Server |                      |

3

mscope-api

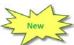

## 9. System Event Logs

May 4, 2010 10:01:04 AM MSCOPE-API MSCOPE-API ACCESS\_LOGIN (10001)

This page contains a list of all system generated alerts such as users overrun, etc.

| System Event Logs         |       |         |                 | Show a    | archived 🔲 |
|---------------------------|-------|---------|-----------------|-----------|------------|
| <b>↓</b> <u>Date/Time</u> | Event | Details | <u>Severity</u> | Component | Archive    |
| No event                  |       |         |                 |           |            |

## 10. Attributes

mScope provides user-defined Attributes that may be added to Cases and Images.

Attributes may defined for Cases, Media, or both.

It is also possible to define the attribute as mandatory. In this case, the user will be required to provide a value for the attribute before they can continue.

Attributes may be text, value lists or value trees (tree branches/plus levels)

|            |              |            |               | Add New                                             |
|------------|--------------|------------|---------------|-----------------------------------------------------|
| Attributes | S            |            |               |                                                     |
| Position   | Name         | Туре       | Applied To    | Actions                                             |
| 1.         | Media Format | Value List | Case<br>Media | b First Up 🌗 Down 🌳 Last 🕥 Edit 💥 Delete 📄 Values   |
| 2.         | Organe       | Value Tree | Media         | Ы First 🏦 Up 🎚 Down デ Last 🕥 Edit 💢 Delete 📄 Values |
| 3.         | Lésion       | Value List | Media         | 🧄 First 🏦 Up 퉺 Down 🌳 Last 🕥 Edit 💥 Delete 📄 Values |
| 4.         | media        | Value List | Media         | ы First 🏦 Up 👘 Down ም Last 🐒 Edit 💥 Delete 🚔 Values |

Value Lists are populated by selecting "Add New" or "Add after" and entering the entry's name. The order of the list is configurable through the "Up" & "Down" options.

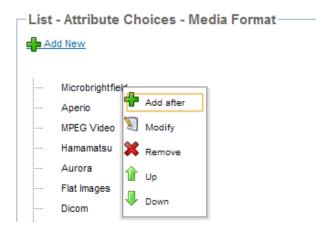

Value Trees behave similarly to Value Lists with the addition of depth. This is facilitated by "Indenting" the entry using "Insert under" or "Insert after".

This document is intended solely for the use of the individual or entity to which it is addressed and may contain information that is private and confidential. If you are not the intended recipient, you are hereby notified that any dissemination, distribution or copying of this communication is strictly prohibited. Thank you for your cooperation. Page 16

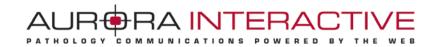

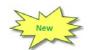

## 11. Template customization

This section allows the administrator to modify automated email templates for each language mScope supports.

| Security                                                                 |                              |                                                    |
|--------------------------------------------------------------------------|------------------------------|----------------------------------------------------|
| Local Users                                                              | List of Templates            |                                                    |
| <ul> <li>External/LDAP Users</li> <li>Groups</li> </ul>                  | Name                         | Languages                                          |
| <ul> <li>Role sets</li> <li>Servers</li> </ul>                           | TEMPLATE_DIAGNOSIS_REPORT    | 🔰 English 🔰 French 📡 German 📡 Portuguese 📡 Spanish |
| <ul> <li>License</li> <li>Audits</li> </ul>                              | TEMPLATE_DAILY_SUMMARY       | 📲 English 🦹 French 🦉 German 🦅 Portuguese 🦅 Spanish |
| <ul> <li>System Event Logs</li> </ul>                                    | TEMPLATE_CASE                | 🔰 English 🔰 French 🔰 German 🕥 Portuguese 🕥 Spanish |
| Configuration                                                            | TEMPLATE_CONSULTATION_REPORT | 🔰 English 🔰 French ዃ German ዃ Portuguese ዃ Spanish |
| Attributes     Search     Configurations                                 | TEMPLATE_FORGET_PASSWORD     | 🔰 English 🔰 French 🕥 German 🕥 Portuguese 📎 Spanish |
| <ul> <li>Template customization</li> <li>Internationalization</li> </ul> |                              |                                                    |
| Clinical                                                                 |                              |                                                    |
| <ul> <li>Sites</li> <li>Modalities</li> <li>Discussion Panels</li> </ul> |                              |                                                    |

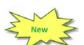

## **12.** Internationalization

This function allows the administrator to personalize the vocabulary displayed through mScope's graphic interfaces.

Each field displayed in the form represents one of mScope's dictionary's "tag"

| Studies Panel Discussions                                                                    | Knowledge Base Modalities Search |    | Search |
|----------------------------------------------------------------------------------------------|----------------------------------|----|--------|
| Security<br>• Local Users<br>• External/LDAP Users<br>• Groups<br>• Role sets<br>• Servers   | Find dictionary key:             | Go |        |
| License     Audits     System Event Logs Configuration                                       | This dictionary key.             | 60 |        |
| Attributes     Search     Configurations     Temprate customization     Internationalization |                                  |    |        |
| Clinical<br>Gliss<br>Modalities<br>Discussion Panels                                         |                                  |    |        |

In order to modify a tag (for example, replace "Library" with "Media Library" in a menu,) identify the tag's name, enter it in the name field and enter the desired new value in the corresponding field before hitting save.

Click on "Show dictionary keys" to display dictionary keys in order to identify a tag's name.

This document is intended solely for the use of the individual or entity to which it is addressed and may contain information that is private and confidential. If you are not the intended recipient, you are hereby notified that any dissemination, distribution or copying of this communication is strictly prohibited. Thank you for your cooperation. Page 17

AUR RA INTERA PATHOLOGY POWERED ВY COMMUNICATIONS

| Find dictionary key (dictionary.I8nForm.dictionaryKey):                                                    |                   | Go (globa                            | al.label.action.go                                                                                                    | . Hide dictionary keys (dictionary I8nForm hideDictionaryKe          |                               |            |  |
|----------------------------------------------------------------------------------------------------|-------------------|--------------------------------------|----------------------------------------------------------------------------------------------------|----------------------------------------------------------------------|-------------------------------|------------|--|
| mScope®                                                                                                    |                   |                                      | Veloome (global label userveloome) Stephanie Gibeau Administration (Leo Out<br>(global label userveloome) Stephanie Gibeau Administration (Leo Out<br>(global label locati) – Helo (global label belo) |                                                                      |                               |            |  |
| Studies (application.remotediagnosis)<br>Search (application.search)                                       | Panel Discussions | (application.paneldiscussions)       | Knowledge Base (application.kn                                                                                                    |                                                                      | Search (label.button.sear     |            |  |
| Cases<br>(dictionary.remotediagnosis.filters).<br>□ □ □                                                    | Cases (cas        | e.title.list) 🖶 New cas              | e (case.action.create)                                                                                                    |                                                                      | ort case list (case.action.ex |            |  |
| All cases (case.filter.all) (11)                                                                           |                   |                                      |                                                                                                    |                                                                      | aging.custom.pagesize) 20     |            |  |
| Cases by status (case.filter.workflow)  Draft  (case.workflow.states.gualitycontrol)                       | Site (user.site)  | ¶∄ <u>Priority (case.priority)</u>   | Date Created (case.createddate)                                                                                                    | Status (application.workflow)                                        | <u>Case ID (case.name)</u>    | Act        |  |
| (1)<br>Consultation in progress<br>(case.workflow.states.opinioninprogress)                                | MSC               | Priority 3 (case.priority.priority3) | 12/01/2011                                                                                                    | Diagnosis complete<br>(case.workflow.states.diagnosiscompleted)      | MSC0000083<br>ABC001          | <u>Cre</u> |  |
| <ul> <li>Diagnosis in progress</li> <li>(case.workflow.states.diagnosisinprogress)</li> <li>(2)</li> </ul> | MSC               | Priority 3 (case priority priority3) | 12/01/2011                                                                                                    | Diagnosis complete<br>(case.workflow.states.diagnosiscompleted)      | MSC0000086<br>ABC002          | <u>Cre</u> |  |
| Diagnosis complete<br>(case.workflow.states.diagnosiscompleted)<br>(7)                                     | MSC               | Priority 3 (case.priority.priority3) | 17/01/2011                                                                                                    | Consultation in progress<br>(case.workflow.states.opinioninprogress) | <u>MSC00000153</u><br>010     | Spe        |  |
| Cases by active assignee<br>(case.filter.assignee)<br>Assigned to me<br>(case.filter.assignedtome) (11)    | MSC               | Priority 3 (case.priority.priority3) | 17/01/2011                                                                                                    | Diagnosis complete<br>(case.workflow.states.diagnosiscompleted)      | <u>MSC00000154</u><br>011     | <u>Cre</u> |  |

In the toolbar, enter the key and hit "Go" to see the following window which will allow you to update the tag for any of the languages supported by mScope. Enter the desired new tag, for example, "Media Library" next to "EN" and click "Save" to complete the operation.

This document is intended solely for the use of the individual or entity to which it is addressed and may contain information that is private and confidential. If you are not the intended recipient, you are hereby notified that any dissemination, distribution or copying of this communication is strictly prohibited. Thank you for your cooperation. Page 18